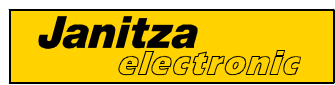

# **Universal Measuring Device UMG96**

Betriebsanleitung

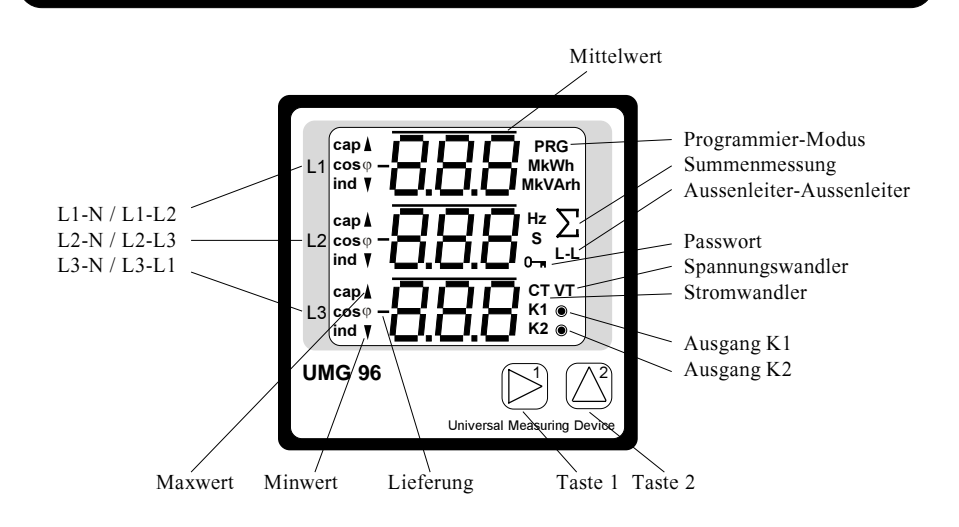

## Janitza electronic GmbH

Vor dem Polstück 1 D-35633 Lahnau Support Tel. (0 64 41) 9642-22 Fax (0 64 41) 9642-30/-40 e-mail: info@janitza.de Internet: http://www.Janitza.de

### Inhaltsverzeichnis

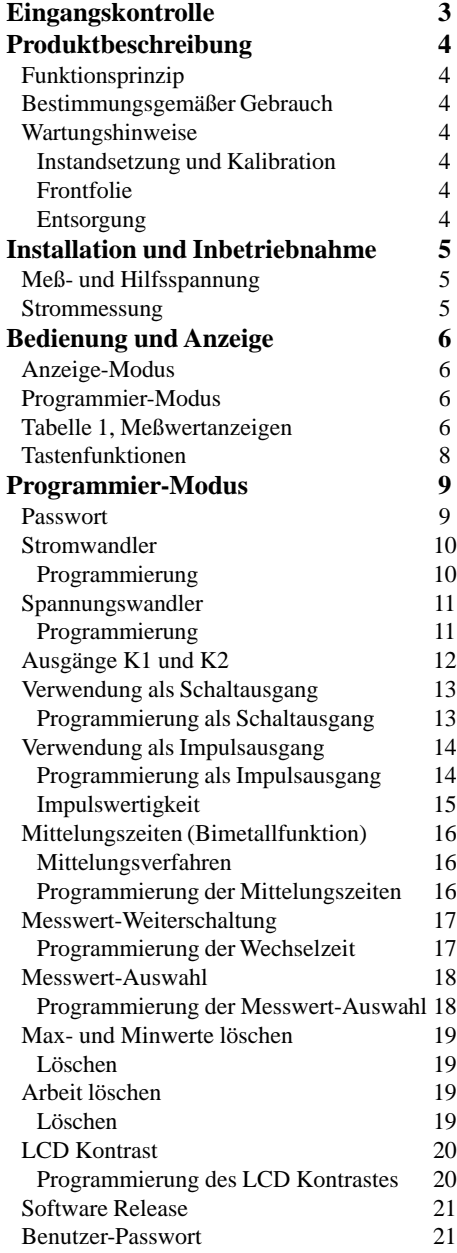

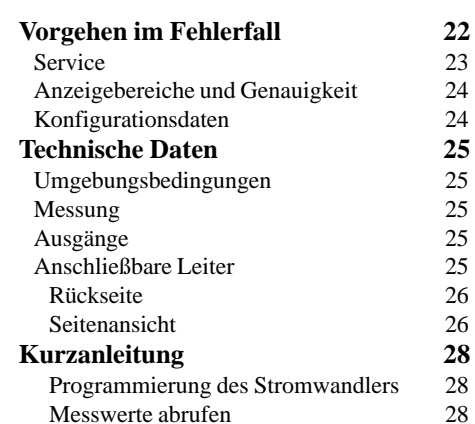

Alle Rechte vorbehalten. Kein Teil des Handbuches darf ohne schriftliche Genehmigung des Urhebers reproduziert oder vervielfältigt werden. Zuwiderhandlungen sind strafbar und werden mit allen juristischen Mitteln verfolgt.

Für die Fehlerfreiheit des Handbuches sowie für Schäden, die durch die Benutzung des Handbuches entstehen, kann leider keine Haftung übernommen werden. Da sich Fehler trotz aller Bemühungen nie vollständig vermeiden lassen, sind wir für Hinweise dankbar. Wir werden bestrebt sein, uns bekannt gewordene Fehler so schnell wie möglich zu beheben. Die in diesem Handbuch erwähnten Software- und Hardwarebezeichnungen sind in den meisten Fällen auch eingetragene Warenzeichen und unterliegen als solche den gesetzlichen Bestimmungen. Alle eingetragenen Warenzeichen sind Eigentum der jeweiligen Firmen und werden von uns anerkannt.

Ausgabevermerk 24.11.1999 tausgabe 06.06.2000 Ergänzungen

### <span id="page-2-0"></span>Eingangskontrolle

Der einwandfreie und sichere Betrieb dieses Gerätes setzt sachgemäßen Transport, fachgerechte Lagerung, Aufstellung und Montage sowie sorgfältige Bedienung und Instandhaltung voraus. Wenn anzunehmen ist. dass ein gefahrloser Betrieb nicht mehr möglich ist, so ist das Gerät unverzüglich außer Betrieb zu setzen und gegen unbeabsichtigte Inbetriebnahme zu sichern.

Es ist anzunehmen, dass ein gefahrloser Betrieb nicht mehr möglich ist, wenn das Gerät z.B.

· sichtbare Beschädigung aufweist.

• trotz intakter Netzversorgung nicht mehr arbeitet.

· längere Zeit ungünstigen Verhältnissen (z.B. Lagerung außerhalb der zulässigen Klimagrenzen ohne Anpassung an das Raumklima, Betauung o.ä.) oder Transportbeanspruchungen (z.B. Fall aus großer Höhe auch ohne sichtbare äußere Beschädigung o.ä.) ausgesetzt war.

Prüfen Sie bitte den Lieferumfang auf Vollständigkeit bevor Sie mit der Installation des Gerätes beginnen. Alle gelieferten Optionen sind auf dem Lieferschein gelistet. Die Betriebsanleitung beschreibt auch Optionen, die nicht geliefert wurden und damit nicht zum Lieferumfang gehören.

Zum Lieferumfang gehören immer

das UMG96. ein Beipack mit 2 Befestigungsspangen und eine Betriebsanleitung.

Als Option ist eine Dichtung mit der Artikel Nummer 2901907 lieferbar.

### <span id="page-3-0"></span>Produktbeschreibung

#### **Funktionsprinzip**

Das dreiphasige elektronische Messsystem erfaßt und digitalisiert die Effektivwerte der Spannungen und Ströme in einem 50Hz/60Hz Netz.

Die Hilfsspannung wird aus den Messspannungen L1/ L2/ L3-N bezogen. Pro Sekunde wird je eine Stichprobenmessung an allen Strom- und Spannungsmesseingängen durchgeführt. Messsignal-Unterbrechungen, die länger als eine Sekunde sind, werden sicher erkannt. Bei jeder Stichprobe wird eine Periode abgetastet. Aus den Abtastwerten errechnet der eingebaute Mikroprozessor die elektrischen Größen. In den Messwertanzeigen können die Messwerte angezeigt werden. Die Max- und Minwerte werden alle 15 Minuten und Programmierdaten sofort in einem nichtflüchtigen Speicher (EEPROM) abgelegt.

Die Transistorausgänge K1 und K2 sind als Schalt- und Impulsausgänge einsetzbar. Die Abtastfrequenz für alle Messeingänge wird aus der Netzfrequenz der Phase L1 berechnet. Bei einer Netzfrequenz von 50Hz beträgt die Abtastfrequenz 2,5kHz und bei einer Netzfrequenz von 60Hz beträgt die Abtastfrequenz 3,0kHz. Ist die Spannung in der Phase L1 kleiner als 50V, verwendet das UMG96 die zuletzt gemessene Netzfrequenz für die Berechnung der Abtastfrequenz.

Um eine gleichbleibende Ablesequalität der Anzeige über den gesamten Betriebstemperaturbereich zu erreichen, wird die Geräteinnentemperatur gemessen und der Kontrast der Anzeige automatisch nachgeführt.

#### Bestimmungsgemäßer Gebrauch

Das UMG96 ist zum festen Einbau und für die Messung von Spannung, Strom, Leistung, usw. in Niederspannungsschaltanlagen vorgesehen. Die Messung ist für 3-Phasensysteme mit Mittelpunktsleiter (TN und TT-Netze) ausgelegt.

Mess- und Hilfsspannungen (50Hz/60Hz) bis 275VAC gegen Erde und 476VAC Außenleiter gegen Außenleiter können direkt angeschlossen werden. Die Mess- und Hilfsspannungen müssen über eine Trennvorrichtung (Schalter oder Leistungsschalter) und eine Überstrom-Schutzeinrichtung (10A) in der Gebäudeinstallation an das UMG96 angeschlossen werden. Der Anschluß der Mess- und Hilfsspannungen erfolgt auf der Rückseite des UMG96 über berührungssichere Federkraftklemmen.

An den Strommesseingängen können wahlweise ../5A und ../1A Stromwandler angeschlossen werden.

#### Wartungshinweise

Das Gerät wird vor der Auslieferung verschiedenen Sicherheitsprüfungen unterzogen und mit einem Siegel gekennzeichnet. Wird ein Gerät geöffnet, so müssen alle Sicherheitsprüfungen wiederholt werden.

#### Achtung! Für Geräte, die nicht im Herstellerwerk geöffnet wurden, kann keine Gewährleistung übernommen werden.

#### Instandsetzung und Kalibration

Instandsetzungs- und Kalibrationsarbeiten können nur im Herstellerwerk durchgeführt werden.

#### **Frontfolie**

Die Reinigung der Frontfolie kann mit einem weichen Tuch und haushaltsüblichen Reinigungsmitteln erfolgen. Säuren und säurehaltige Mittel dürfen zum Reinigen nicht verwendet werden.

#### **Entsorgung**

Das Gerät kann als Elektronikschrott gemäß den gesetzlichen Bestimmungen der Wiederverwertung zugeführt werden.

### <span id="page-4-0"></span>Installation und Inbetriebnahme

#### **Meß- und Hilfsspannung**

Vor dem Anschluß der Mess- und Hilfsspannung an das UMG96, muß sichergestellt werden, dass die örtlichen Netzverhältnisse mit den Angaben auf dem Typenschild übereinstimmen. Um sicherzustellen, dass die angelegte Mess- und Hilfsspannung im zulässigen Spannungsbereich liegt, muß die Spannung an den Klemmen L1, L2 und L3 mit einem Wechselspannungsmessgerät überprüft werden. Die Messung ist für 3-Phasensysteme mit Mittelpunktsleiter (TN und TT-Netze) ausgelegt.

Mess- und Hilfsspannungen (50Hz/60Hz) bis 275VAC gegen Erde und 476VAC Außenleiter gegen Außenleiter können direkt angeschlossen werden. Die Mess- und Hilfsspannungen müssen über eine Trennvorrichtung (Schalter oder Leistungsschalter) und eine Überstrom-Schutzeinrichtung (2-10A) in der Gebäudeinstallation an das UMG96 angeschlossen werden. Der Anschluß der Mess- und Hilfsspannungen erfolgt auf der Rückseite des UMG96 über berührungssichere Federkraftklemmen.

Da aus den Messspannungen auch die Hilfsspannung bezogen wird, muß für den Betrieb des UMG96 mindestens an einem Messeingang (L-N) eine Spannung im Bereich von 196V. 275V AC anliegen.

#### **Strommessung**

An die Klemmen k und l werden die Stromwandler (../5A oder ../1A) aus den Außenleitern L1, L2 und L3 angeschlossen.

Zur Kontrolle kann man den Strom mit einem Amperemeter anzeigen lassen und mit dem vom UMG96 angezeigten Strom vergleichen. Hierbei ist zu berücksichtigen, dass das Stromwandlerverhältnis werkseitig mit  $5000A/5A$  (5,00kA/5A) eingestellt ist und gegebenenfalls an die verwendeten Stromwandler anzupassen ist.

Schließt man den Stromwandler kurz, so muß der vom UMG96 angezeigte Strom auf 0A sinken.

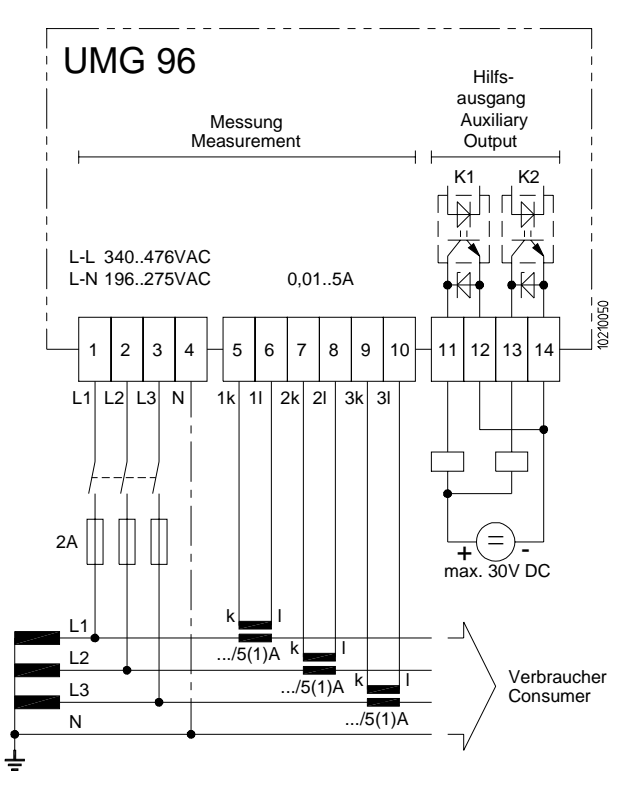

Abb.: Anschlussbeispiel, Vierleitermessung mit drei Stromwandlern

#### Achtung!

Spannungen, die über dem zulässigen Spannungsbereich liegen, können das Gerät zerstören. Nicht geerdete Stromwandlerklemmen können berührungsgefährlich sein.

### <span id="page-5-0"></span>**Bedienung und Anzeige**

Die Bedienung des UMG96 erfolgt über die Tasten 1 und 2. Messwerte und Programmierdaten werden auf einer Flüssigkristall-Anzeige dargestellt. Es wird zwischen dem

Anzeige-Modus und dem

Programmier-Modus

unterschieden. Durch die Eingabe eines Passwortes hat man die Möglichkeit, ein versehentliches Ändern der Programmierdaten zu verhindern.

### **Anzeige-Modus**

Im Anzeige-Modus kann mit den Tasten 1 und 2 zwischen den programmierten Messwertanzeigen geblättert werden. Werkseitig sind alle in der Tabelle 1 aufgeführten Messwertanzeigen abrufbar. Pro Messwertanzeige werden bis zu drei Messwerte angezeigt. Die Messwert-Weiterschaltung erlaubt es, ausgewählte Messwertanzeigen abwechselnd nach einer einstellbaren Wechselzeit darzustellen.

#### **Programmier-Modus**

Im Programmier-Modus können die für den Betrieb des UMG96 notwendigen Einstellungen angezeigt und geändert werden. Betätigt man die Tasten 1 und 2 gleichzeitig für etwa 1 Sekunde, gelangt man über die Passwort-Abfrage in den Programmier-Modes. Wurde kein Benutzer-Passwort programmiert gelangt man direkt in das erste Programmiermenü. Der Programmier-Modus wird in der Anzeige durch den Text "**PRG**" gekennzeichnet.

Befindet man sich im Programmier-Modus und hat für ca. 60 Sekunden keine Taste betätigt, oder betätigt die Tasten 1 und 2 für etwa 1 Sekunde gleichzeitig, so kehrt das UMG96 in den Anzeige-Modus zurück.

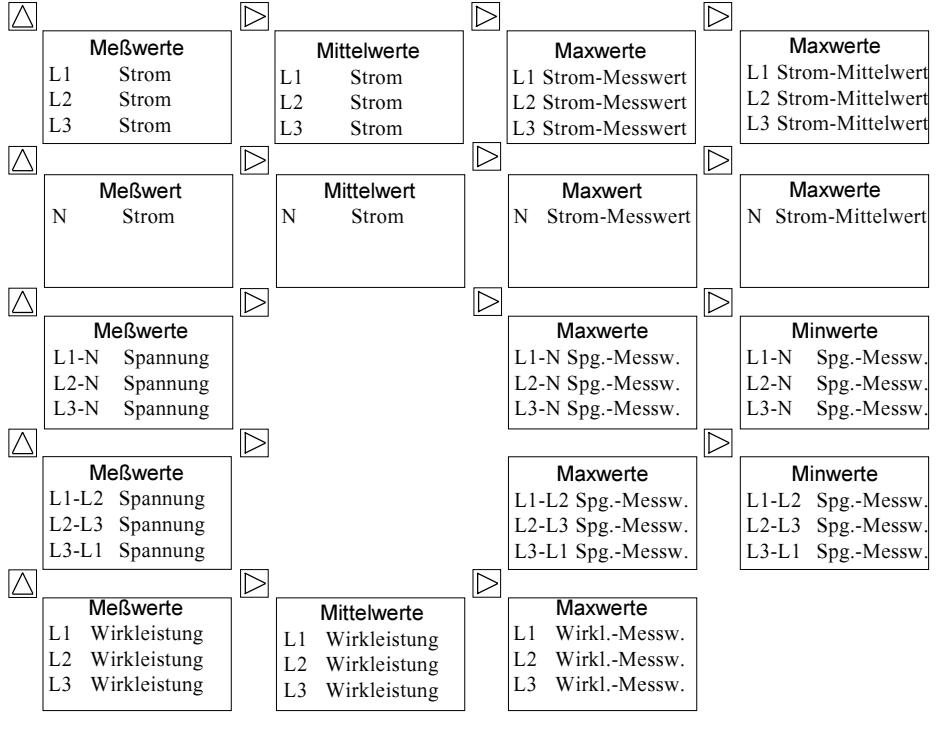

### **Tabelle 1, Meßwertanzeigen**

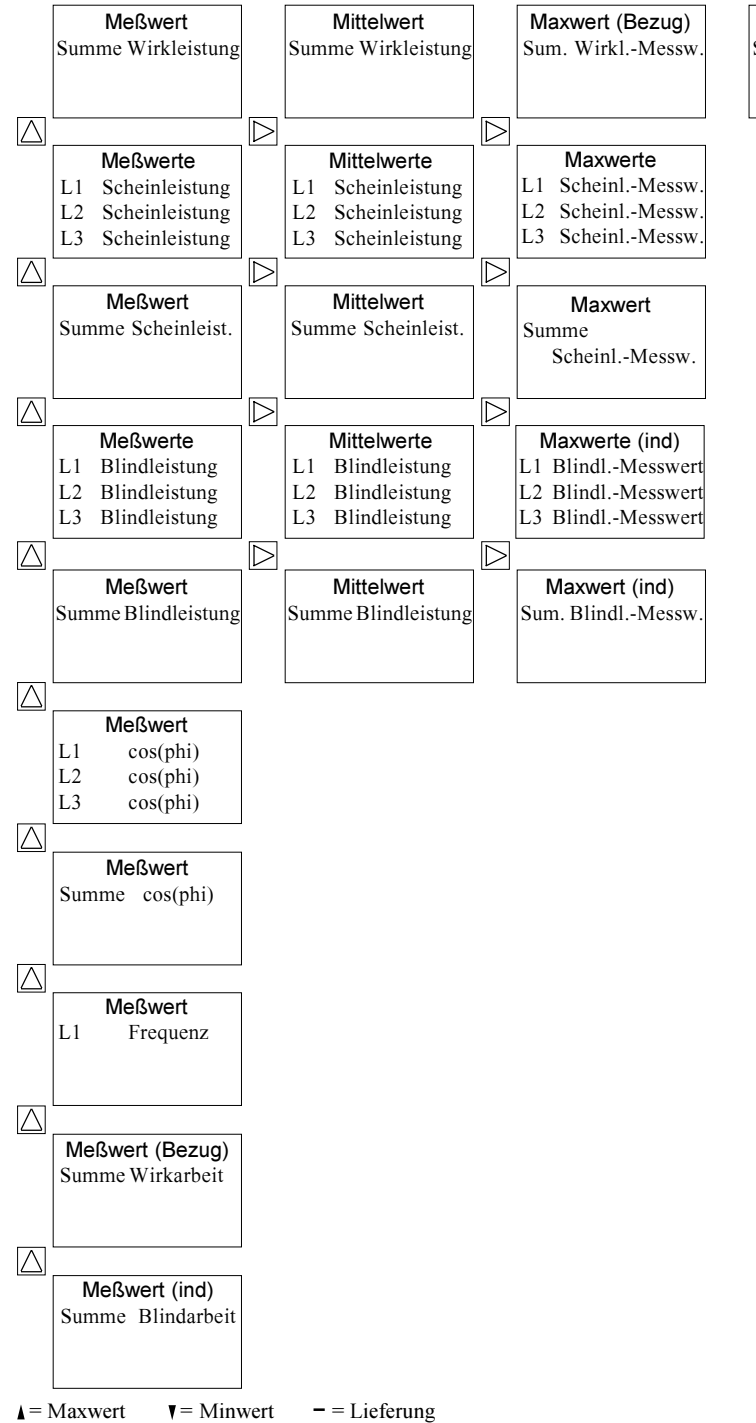

Maxwert (Bezug) Sum. Wirkl.-Mittelw

### <span id="page-7-0"></span>**Tastenfunktionen**

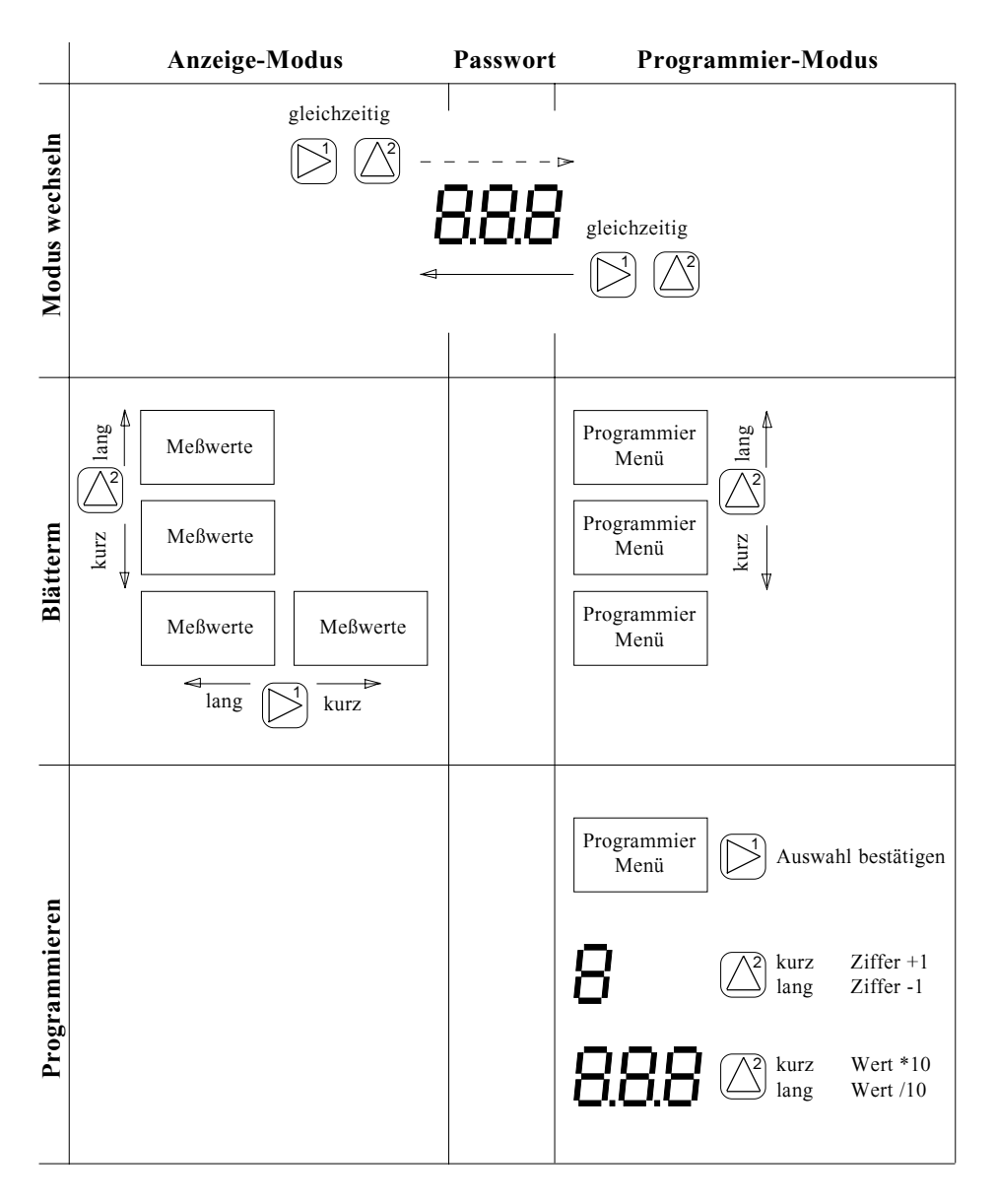

### <span id="page-8-0"></span>**Programmier-Modus**

Betätigt man die Tasten 1 und 2 gleichzeitig für etwa 1 Sekunde, gelangt man über die Passwort-Abfrage in den Programmier-Mode. Wurde kein Benutzer-Passwort programmiert, gelangt man direkt in das erste Stromwandler-Menü. Der Programmier-Modus wird in der Anzeige durch das Symbol PRG gekennzeichnet. Mit der Taste 2 kann jetzt zwischen den folgenden Programmier-Menüs umgeschaltet werden:

- Stromwandler,
- Spannungswandler,
- Ausgang K1, Schaltausgang/Impulsausgang,
- Ausgang K2, Schaltausgang/Impulsausgang,
- Mittelungszeiten (Bimetallfunktion),
- Wechselzeit für die Messwert-Weiterschaltung,
- Messwert-Weiterschaltung und Messwert-Auswahl,
- Max- und Minwerte löschen,
- Arbeit löschen,
- LCD Kontrast,
- Software Release,
- Benutzer-Passwort.

#### **Passwort**

Um ein versehentliches Ändern der Programmierdaten zu erschweren kann ein Benutzer-Passwort programmiert werden. Erst nach Eingabe des korrekten Benutzer-Passwortes ist ein Wechsel in die nachfolgenden Programmier-Menüs möglich.

Werkseitig ist kein Benutzer-Passwort (000) vorgegeben. In diesem Fall wird das Passwort-Menü übersprungen und man gelangt sofort in das Stromwandler-Menü.

Wurde ein Benutzer-Passwort programmiert, so erscheint das Pass-.000°,, wort-Menü mit der Anzeige

Die erste Ziffer des Benutzer-Passwortes blinkt und kann mit der Taste 2 geändert werden. Betätigt man Taste 1 wird die nächste Ziffer angewählt und blinkt.

Erst wenn die richtige Zahlenkombination eingegeben wurde, gelangt man in das Programmier-Menü für den Stromwandler.

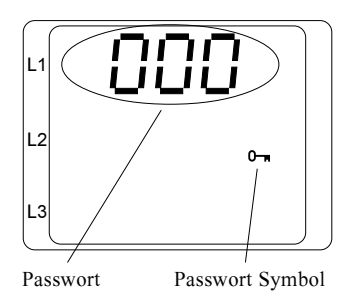

### <span id="page-9-0"></span>**Stromwandler**

An das UMG96 können wahlweise Stromwandler mit einem Sekundärstrom von1A oder 5A angeschlossen werden.

Werkseitig ist ein Stromwandler von  $5.00 \text{kA}/5\text{A} = 5000 \text{A}/5\text{A}$  programmiert. Als Sekundärstrom kann nur 1A oder 5A eingestellt werden.

Im Programmier-Modus wird die Stromwandlereinstellung durch das Symbol "CT" dargestellt.

#### **Programmierung**

Im Programmier-Modus mit Taste 2 bis zur Stromwandlereinstellung blättern. Mit Taste 1 die Auswahl bestätigen.

Die erste Ziffer des Primärstromes blinkt und kann mit der Taste 2 geändert werden. Betätigt man Taste 1 wird die nächste Ziffer angewählt und blinkt.

Blinkt die gesamte Zahl, so kann das Komma verschoben werden. Blinkt keine Ziffer mehr, kann mit Taste 2 zur Anzeige des Spannungswandlers geschaltet werden.

#### Achtung!

Nicht geerdete Stromwandlerklemmen können berührungsgefährlich sein.

Primärstrom

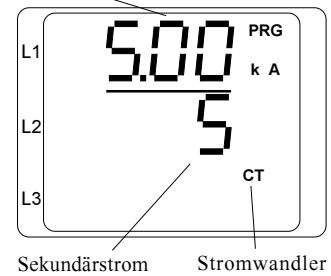

m Stromwandler Symbol

### <span id="page-10-0"></span>Spannungswandler

Es können nur Spannungswandler mit der Sekundärspannung angeschlossen werden, die auch auf dem Typenschild des UMG96 angegeben ist. Als Sekundär- und Primärspannung wird die Spannung Außenleiter gegen Außenleiter angegeben.

Die Sekundärspannung ist geräteabhängig und ist nicht programmierbar. Werkseitig ist die Primärspannung gleich der Sekundärspannung eingestellt.

Im Programmier-Modus wird die Spannungswandlereinstellung durch das Symbol "VT" dargestellt.

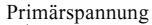

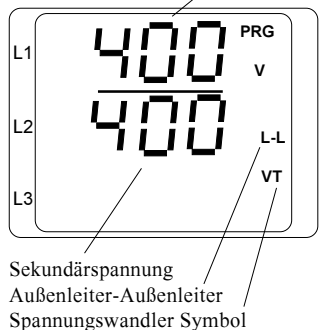

#### Programmierung

Im Programmier-Modus mit Taste 2 bis zur Spannungswandlereinstellung blättern. Mit Taste 1 die Auswahl bestätigen.

Die erste Ziffer der Primärspannung blinkt und kann mit der Taste 2 geändert werden. Betätigt man Taste 1 wird die nächste Ziffer angewählt und blinkt.

Blinkt die gesamte Zahl, so kann das Komma verschoben werden. Blinkt keine Ziffer mehr, kann man mit Taste 2 zur Anzeige und Programmierung der Ausgänge geschaltet werden.

Primär-Spannung in kV

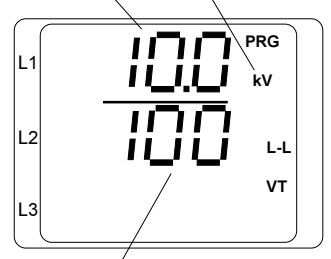

Sekundär-Spannung in Volt

### <span id="page-11-0"></span>Ausgänge K1 und K2

Das UMG96 besitzt zwei Ausgänge. Jeder der Ausgänge kann wahlweise als Schaltausgang oder als Impulsausgang verwendet werden.

Die werkseitige Voreinstellung für die Ausgänge ist:

Ausgang 1 = Impulsausgang für die Wirkarbeit Ausgang  $2 =$  Impulsausgang für die Blindarbeit

Ausgänge, denen eine Arbeit zugeordnet wurde, arbeiten als Impulsausgang. Ausgänge, denen ein Messwert zugeordnet wurde, arbeiten als Schaltausgang.

#### Die Wirkarbeit kann nur dem Ausgang 1 und die Blindarbeit nur dem Ausgang 2 zugeordnet werden.

Jedem Schaltausgang kann nur ein Meßwert zugeordnet werden. Wahlweise kann jede Phase einzeln aktiviert werden. Ein als Schaltausgang programmierter Ausgang schaltet dann, wenn der dazugehörige Grenzwert über- bzw. unterschritten wird.

Der Zustand der Ausgänge wird durch je ein Kreissymbol dargestellt.

- O Ausgang aus, es kann kein Strom fließen.
- Ausgang ein, es kann Strom fließen.

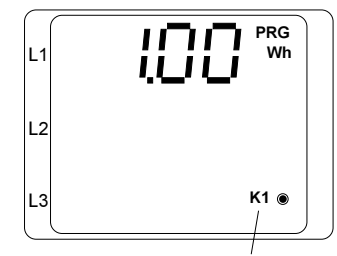

Ausgang K1

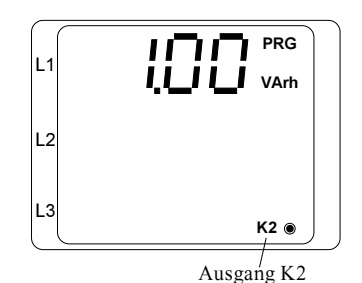

**Achtung!** Die programmierten Werte für die Ausgänge werden nur zum Teil auf Plausibilität überprüft.

### <span id="page-12-0"></span>**Verwendung als Schaltausgang**

Wird dem Ausgang K1 oder K2 ein Messwert und keine Arbeit zugeordnet, so arbeitet dieser als Schaltausgang. Es stehen dann folgende Werte für die Programmierung zur Auswahl:

> Ziffer des Grenzwertes Grenzwert Komma Messwert Vorzeichen Über-/Unterschreitung Mittelwert Phase

Der gewählte Messwert wird mit dem eingestellten Grenzwert verglichen. Wird der Grenzwert je nach Programmierung über- oder unterschritten, schaltet der dazugehörige Ausgang.

Um ein zu häufiges Schalten zu verhindern, ist eine Mindesteinschaltzeit von einer Sekunde fest programmiert.

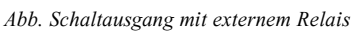

#### **Programmierung als Schaltausgang**

Im Programmier-Modus mit Taste 2 bis zum Ausgang K1 oder Ausgang K2 blättern. Mit Taste 1 die Auswahl bestätigen. Die erste Ziffer des Grenzwertes blinkt.

Mit Taste 1 zum nächsten Symbol oder Wert blättern. Blinkende Symbole oder Werte lassen sich mit der Taste 2 ändern.

Blinkt das Symbol PRG, so kann die Auswahl der Phase getroffen werden.

Blinkt die gesamte Zahl, so kann das Komma verschoben werden.

Sind die blinkenden Symbole für das Vorzeichen und den Mittelwert länger ein als aus, so sind diese gewählt und bleiben nach dem Weiterschalten über die Taste 1 eingeschaltet.

Blinkt kein Symbol mehr, kann mit Taste 2 zum nächsten Programmier-Menü geschaltet werden.

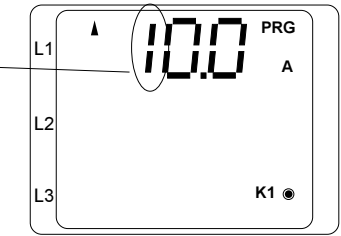

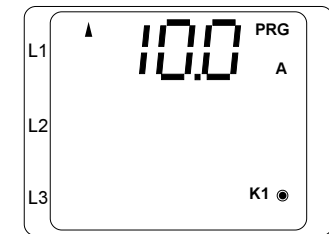

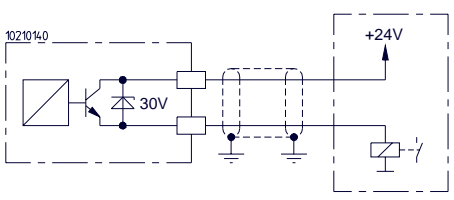

<span id="page-13-0"></span>Wird dem Ausgang K1 die Wirkarbeit oder dem Ausgang K2 die Blindarbeit zugeordnet, so arbeitet dieser Ausgang als Impulsausgang. Für jeden Impulsausgang kann eine Impulswertigkeit (Wh/ Impuls, VArh/Impuls) zugeordnet werden. Die innerhalb einer Sekunde gesammelten Impulse werden mit einer Mindestimpulslänge von 50ms und einer maximalen Frequenz von 10Hz ausgegeben. Die Impulsabstände sind nicht proportional zur Leistung.

Übersteigt die gemessene Arbeit die eingestellte Impulswertigkeit, so dass die maximale Frequenz für den Impulsausgang überschritten wird, werden die restlichen Impulse zwischengespeichert und später augegeben. Im Impulsspeicher werden bis zu 32000 Impulse zwischengespeichert. Zwischengespeicherte Impulse gehen durch einen Netzausfall verloren.

#### Achtung!

Da der Wirkarbeitszähler mit Rücklaufsperre arbeitet, werden nur bei Bezug von elektrischer Energie Impulse ausgegeben.

Da der Blindarbeitszähler mit Rücklaufsperre arbeitet, werden nur bei induktiver Last Impulse ausgegeben.

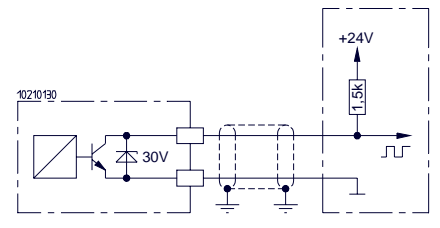

Abb. Verwendung als Impulsausgang

#### **Programmierung als Impulsausgang**

Im Programmier-Modus mit Taste 2 bis zum Ausgang K1 oder Ausgang K2 blättern. Mit Taste 1 die Auswahl bestätigen.

Die erste Ziffer der Impulswertigkeit blinkt und kann mit der Taste 2 geändert werden. Betätigt man Taste 1 wird die nächste Ziffer angewählt und blinkt.

Blinkt die ganze Zahl, so kann mit Taste 2 das Komma verschoben werden

Blinkt keine Ziffer mehr, kann man mit Taste 2 zum nächsten Programmier-Menü geschaltet werden.

Ausgang K2 PR G VAr h L1 L2  $\begin{array}{ccc} \textsf{L3} & & \textsf{\quad K2} \end{array}$ 

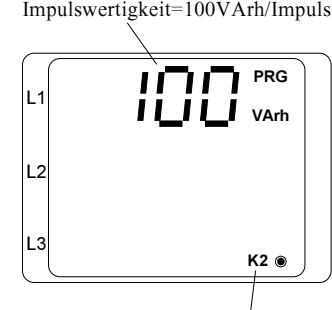

Ausgang K2

#### <span id="page-14-0"></span>**Impulswertigkeit**

Die Impulswertigkeit wird Wh pro Impuls angegeben.

Impulswertigkeit = Arbeit pro Impuls

Die Impulswertigkeit darf nicht mit der Zählerkonstante verwechselt werden. Die Zählerkonstante wird in

Zählerkonstante = Umdrehungen pro kWh

angegeben.

Der Zusammenhang zwischen Impulswertigkeit und Zählerkonstante kann aus den folgenden Beziehungen ersehen werden:

Zählerkonstante = 1/Impulswertigkeit Impulswertigkeit = 1/Zählerkonstante

#### **Beispiel**

Für ein Drehstromnetz mit angeschlossenen Verbrauchern, die eine Wirkleistung von 400kW haben, soll die einzustellende Impulswertigkeit bestimmt werden.

Die Arbeit die in einer Stunde maximal bezogen werden kann ist dann:

Arbeit = Wirkleistung \* Zeit  $Arbeit = 400kW *1h$  $Arbeit = 400kWh$ 

Damit ergibt sich eine Impulswertigkeit von:

Impulswertigkeit = Arbeit/Impuls Impulswertigkeit = 400kWh/Impuls

Daraus folgt, dass die Impulswertigkeit gleich oder größer 400kWh/Impuls am UMG96 eingestellt werden muß. Jetzt kommt bei einer Leistung von 400kW jede Stunde ein Impuls am Ausgang.

Werden bei einer Leistung von 400kW mehr Impulse pro Zeit benötigt, z.Bsp. 1 Impuls pro Minute, dann ist die einzustellende

Impulswertigkeit = 400kWh/Impuls : 60 Impulswertigkeit = 67kWh/Impuls

Werden bei einer Leistung von 400kW mehr Impulse pro Zeit benötigt, z.Bsp. 1 Impuls pro Sekunde, dann ist die einzustellende

Impulswertigkeit = 400kWh/Impuls : 3600 Impulswertigkeit = 112Wh/Impuls

### <span id="page-15-0"></span>Mittelungszeiten (Bimetallfunktion)

Zu den meisten Strom- und Leistungsmeßwerten wird ein Mittelwert gebildet. Es ist eine gemeinsame Mittelungszeit für die Strommeßwerte in L1, L2, L3 und N, und eine für die Leistungsmeßwerte Wirkleistung, Scheinleistung und Blindleistung programmierbar.

Werkseitige Voreinstellung:

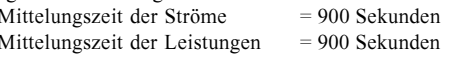

Folgende Mittelungszeiten sind wählbar: 5, 10, 30, 60, 300, 480, 900 Sekunden.

#### Mittelungsverfahren

Das verwendete exponentielle Mittelungsverfahren erreicht nach der eingestellten Mittelungszeit mindestens 95% des Meßwertes.

$$
ME_n = ME_{n-1} + (MA-ME_{n-1}) / N
$$

- $ME_n$  = angezeigter Mittelwert
- $= Meßwert$ MA
- = fortlaufende Meßwertnummer n.
- = Anzahl der Meßwerte über die gemittelt N werden soll.

Programmierung der Mittelungszeiten

Wirkleistung

Im Programmier-Modus mit Taste 2 bis zur Mittelungszeit der Wirkleistung blättern. Mit Taste 1 die Auswahl bestätigen.

Die Mittelungszeit blinkt und kann mit der Taste 2 geändert werden. Betätigt man Taste 1 blinkt die Mittelungszeit nicht mehr. Jetzt kann man mit Taste 2 in das Programmier-Menü "Mittelungszeit für den Strom" gewechselt werden.

Ströme

Im Programmier-Modus mit Taste 2 bis zur Mittelungszeit der Ströme blättern. Mit Taste 1 die Auswahl bestätigen.

Die Mittelungszeit blinkt und kann mit der Taste 2 geändert werden. Betätigt man Taste 1 blinkt die Mittelungszeit nicht mehr. Jetzt kann man mit Taste 2 in das Programmier-Menü "Wechselzeit" gewechselt werden.

Symbol für den Mittelwert.

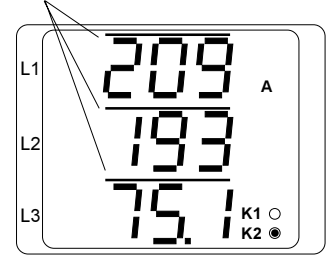

Abb.: Anzeige der Mittelwerte für die Ströme in L1. L2 und L3.

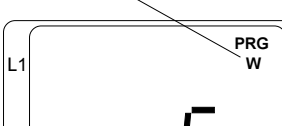

 $Mittelwert = Wirkleistung$ 

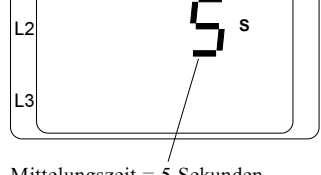

Mittelungszeit =  $5$  Sekunden

Mittelwert =  $Strom$ 

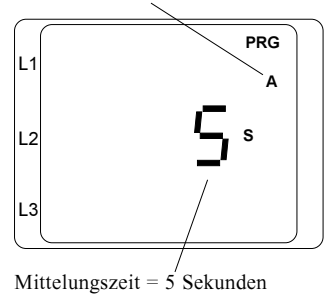

#### <span id="page-16-0"></span>Messwert-Weiterschaltung

Einmal pro Sekunde werden alle Messwerte berechnet und sind in den Messwertanzeigen abrufbar. Für den Abruf der Messwertanzeigen stehen zwei Methoden zur Verfügung:

- Die automatisch, wechselnde Darstellung von ausgewählten Meßwertanzeigen, hier als Messwert-Weiterschaltung bezeichnet. - Die Auswahl von Meßwertanzeigen über die Tasten 1 und 2.

Beide Methoden stehen gleichzeitig zur Verfügung. Die Messwert-Weiterschaltung ist dann programmiert, wenn mindestens eine Messwertanzeige und eine Wechselzeit größer 0 Sekunden programmiert ist. Wurden für etwa 60 Sekunden keine Tasten betätigt, so erfolgt die Umschaltung in die Messwert-Umschaltung und es werden nacheinander die für die Messwert-Weiterschaltung programmierten Messwertanzeigen zur Anzeige gebracht.

Einstellbereich der Wechselzeit<sup>.</sup>  $0.250$  Sekunden

Sind 0 Sekunden eingestellt, so erfolgt kein Wechsel zwischen den für die Messwert-Weiterschaltung ausgewählten Messwertanzeigen. Messwertanzeigen, die nicht in der Messwert-Auswahl programmiert sind, können trotzdem in der Messwert-Weiterschaltung verwendet werden.

#### Programmierung der Wechselzeit

Im Programmier-Modus mit Taste 2 bis zur Messwert-Weiterschaltung blättern. Mit Taste 1 die Auswahl bestätigen.

Die erste Ziffer der Wechselzeit blinkt und kann mit der Taste 2 geändert werden. Betätigt man Taste 1, wird die nächste Ziffer angewählt und blinkt.

Blinkt keine Ziffer mehr, kann mit Taste 2 in das Programmier-Menü "Messwert-Auswahl" gewechselt werden.

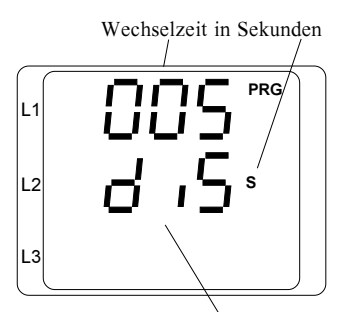

Symbol Wechselzeit

<span id="page-17-0"></span>In Programmier-Menü "Messwert-Auswahl" können die Messwertanzeigen für den Abruf über die Tasten und die für die *automatische* Messwert-Weiterschaltung ausgewählt werden.

Alle in der Tabelle 1 aufgeführten Messwertanzeigen können im Auslieferungszustand über die Tasten 1 und 2 abgerufen werden. Die Auswahl der Messwertanzeigen für die automatische Messwert-Weiterschaltung wird zusammen mit der Messwert-Auswahl programmiert.

Der Zustand der Auswahl wird über Symbole der Ausgänge angezeigt. Hierbei haben die Symbole folgende Bedeutung: Messwert-Auswahl

> Die Anzeige ist über die Tasten erreichbar.  $K1$   $\odot$

 $K1 \circ$ Die Anzeige ist nicht über die Tasten erreichbar. Messwert-Weiterschaltung

 $K2 \odot$ Die Anzeige wird automatisch weitergeschaltet.

 $K2 \cap$ Die Anzeige wird nicht automatisch weitergeschaltet.

#### Programmierung der Messwert-Auswahl

Mit Taste 1 wechselt man in die Messwert-Auswahl. Die erste angezeigte Messwertanzeige ist die der Stromwerte in den Außenleitern.

Im nebenstehenden Beispiel ist die Messwertanzeige der Stromwerte für die Messwert-Auswahl und für die automatische Messwert-Weiterschaltung programmiert.

Die Auswahl der zu bearbeitenden Messwertanzeige erfolgt durch kurzes Drücken der Tasten.

Taste 1 - in den Messwertanzeigen nach rechts blättern. Taste 2 - in den Messwertanzeigen nach unten blättern.

Für die gewählte Messwertanzeige kann jetzt festgelegt werden, ob diese in der Messwert-Auswahl und/oder in der Messwertweiterschaltung zur Verfügung steht.

Die Auswahl erfolgt durch langes Drücken der Tasten 1 oder 2.

Taste 1 - Messwert-Auswahl umschalten.

Taste 2 - Messwert-Weiterschaltung umschalten.

Ist die Programmierung abgeschlossen, so kehrt man durch gleichzeitiges Drücken der Tasten 1 und 2 in den Anzeige-Modus zurück.

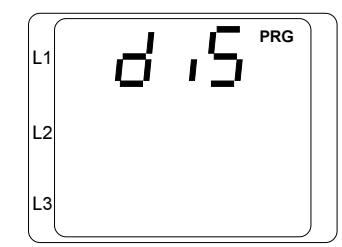

Meßwertanzeige der Stromwerte

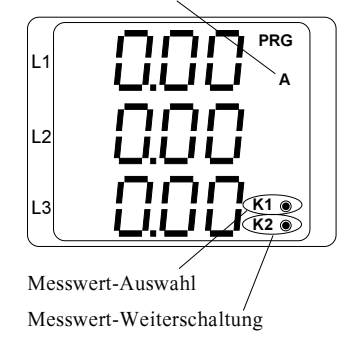

#### <span id="page-18-0"></span>Max- und Minwerte löschen

Minwerte werden durch einen Pfeil nach unten und Maxwerte durch einen Pfeil nach oben gekennzeichnet. Alle Min- und Maxwerte können nur gleichzeitig gelöscht werden.

Im Programmier-Modus wird das Löschen durch die Pfeile nach unten und nach oben gekennzeichnet.

#### Löschen

Im Programmier-Modus mit Taste 2 bis zum Min- und Maxwerte löschen blättern.

Mit Taste 1 kann jetzt die angezeigte Ziffer zwischen 0 und 1 umgeschaltet werden. Die Ziffer hat folgende Bedeutung:

 $0 = Min$ - und Maxwerte nicht löschen.

 $1 = Min$ - und Maxwerte löschen

Nach der Auswahl verlässt man das Menü mit der Taste 2 und die Min- und Maxwerte werden gegebenenfalls gelöscht.

#### Arbeit löschen

Löschen

Die Wirkarbeit und die Blindarbeit können nur gemeinsam und nur über die Tasten gelöscht werden.

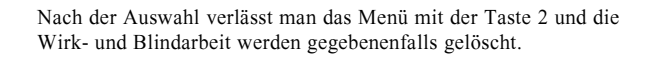

Im Programmier-Modus mit Taste 2 bis zum Arbeit löschen blättern.

Mit Taste 1 kann jetzt die angezeigte Ziffer zwischen 0 und 1

umgeschaltet werden. Die Ziffer hat folgende Bedeutung:  $0 =$  Wirk- und Blindarbeit nicht löschen.  $1 =$  Wirk- und Blindarbeit löschen.

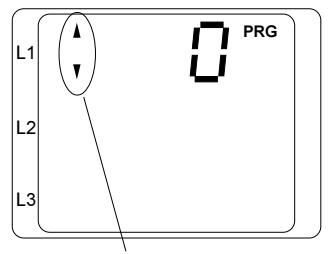

Symbol für Min- und Maxwerte

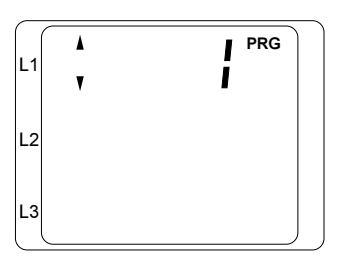

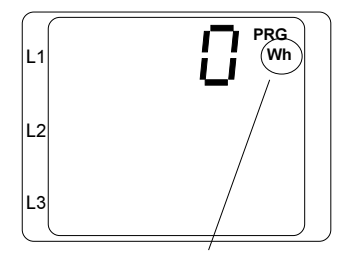

Symbol für Arbeit löschen

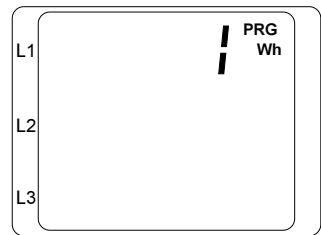

### <span id="page-19-0"></span>**LCD Kontrast**

Die bevorzugte Betrachtungsrichtung für die LCD Anzeige ist von "unten". Der LCD Kontrast der LCD Anzeige kann durch den Anwender angepaßt werden. Die Kontrasteinstellung ist im Bereich von 0 bis 15 in 1er Schritten möglich.

 $0 = Zeichen$  sehr hell

 $15$  = Zeichen sehr dunkel

Um einen optimalen Kontrast auch über den gesamten Betriebstemperaturbereich zu erhalten, wird die Innentemperatur des Gerätes gemessen und die **Kontrasteinstellung** automatisch korrigiert. Diese Korrektur wird nicht in der Kontrasteinstellung angezeigt.

#### **Programmierung des LCD Kontrastes**

Im Programmier-Modus mit Taste 2 bis zum LCD Kontrast blättern. Mit Taste 1 die Auswahl bestätigen.

Die erste Ziffer der Kontrasteinstellung blinkt. Weiter mit Taste 1 bis zur rechten Ziffer blättern.

Jetzt kann mit der Taste 2 die Ziffer geändert werden.

Danach kann man mit Taste 2 in das Programmier-Menü "Benutzer-Passwort" geschaltet werden.

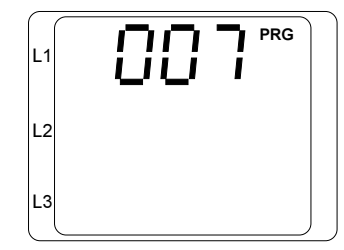

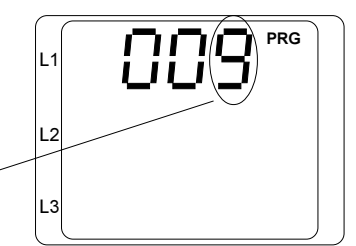

### <span id="page-20-0"></span>**Software Release**

Die Software für das UMG96 wird kontinuierlich verbessert und erweitert. Der Softwarestand im Gerät wird mit einer Nummer, der Software Release, gekennzeichnet. Die Software Release kann nicht vom Benutzer geändert werden.

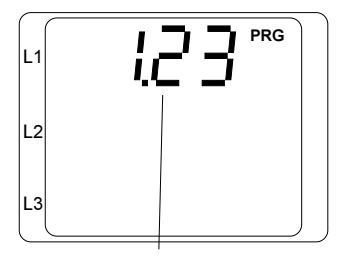

Beispiel: Software Rel. 1.23

### **Benutzer-Passwort**

Mit dem 3-stelligen Benutzer-Passwort kann der Benutzer die Programmierung gegen unbeabsichtigtes Ändern schützen. Im Auslieferungszustand ist das Benutzer-Passwort "000".

Ist ein geändertes Benutzer-Passwort nicht mehr bekannt, so kann das Benutzer-Passwort nur noch mit dem Master-Passwort "758" zurückgesetzt werden.

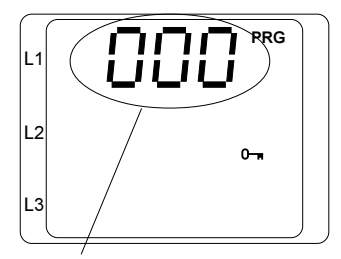

Benutzer-Passwort

### <span id="page-21-0"></span>Vorgehen im Fehlerfall

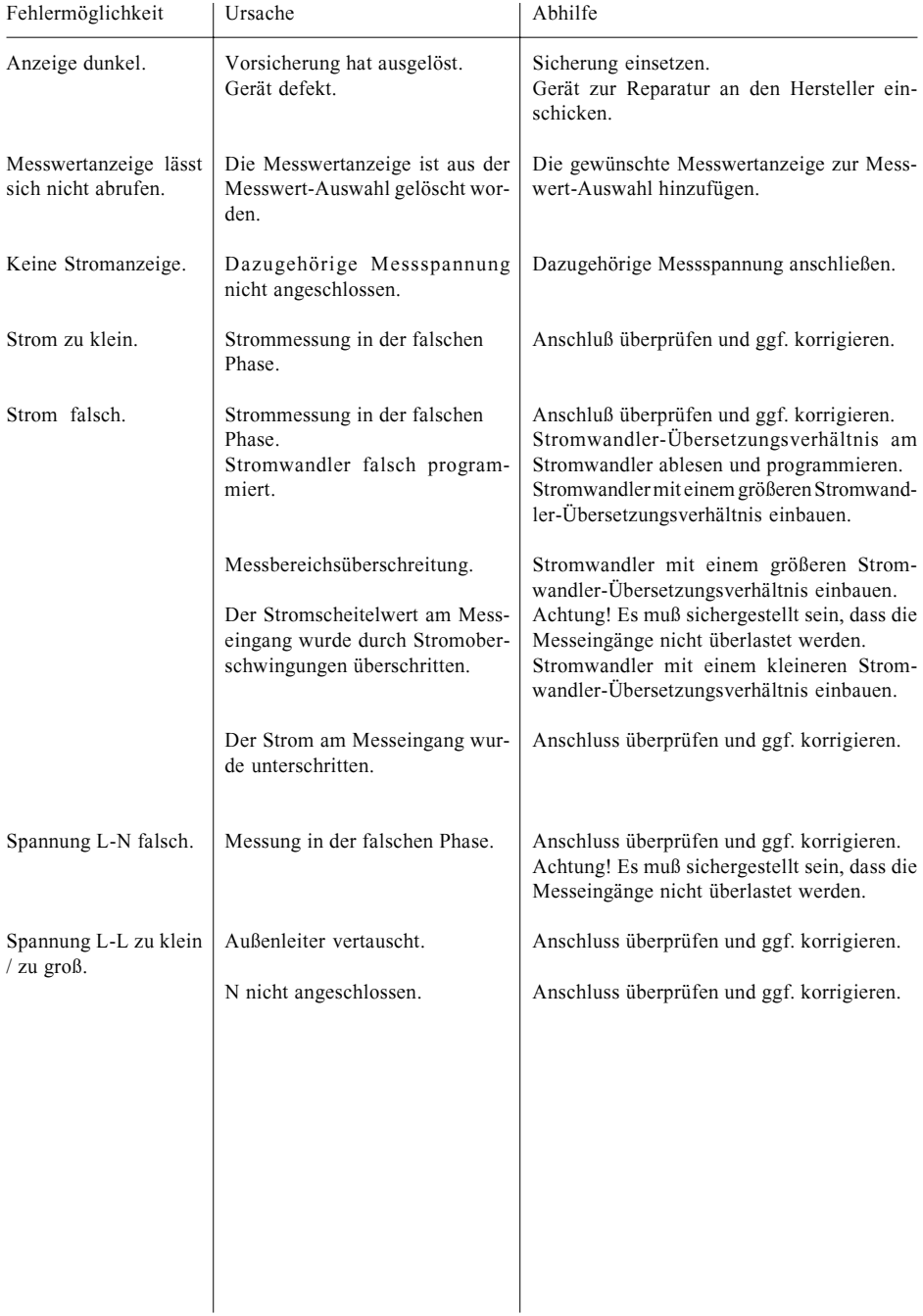

<span id="page-22-0"></span>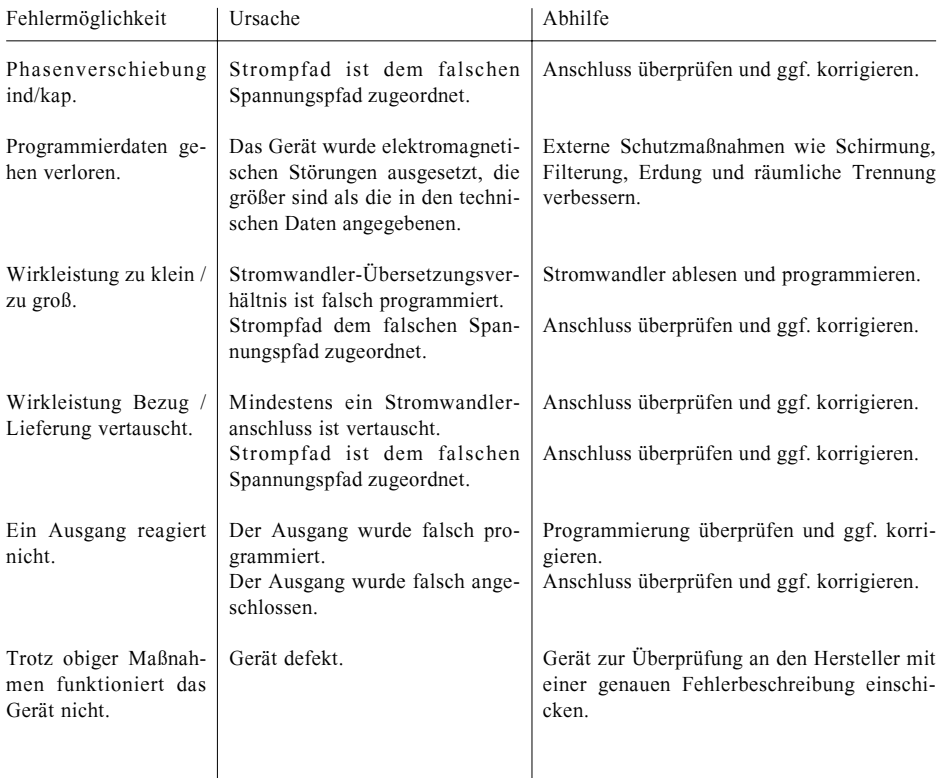

#### **Service**

Sollten Fragen auftreten, die nicht in diesem Handbuch beschrieben sind, wenden Sie sich bitte direkt an uns. Für die Bearbeitung von Fragen benötigen wir unbedingt folgende Angaben:

e-mail: info@janitza.de

- Gerätebezeichnung (siehe Typenschild),
- Seriennummer (siehe Typenschild),
- Software Release,
- Meß- und Hilfsspannung und
- genaue Fehlerbeschreibung.

Montag bis Donnerstag zwischen 07:00 bis 15:00 Sie erreichen uns von: und Freitags zwischen 07:00 bis 12:00 Janitza electronic GmbH Vor dem Polstück 1 D-35633 Lahnau Support: Tel.  $(0.64.41)$  9642-22 Fax  $(0.64.41)$  9642-30

### <span id="page-23-0"></span>**Anzeigebereiche und Genauigkeit**

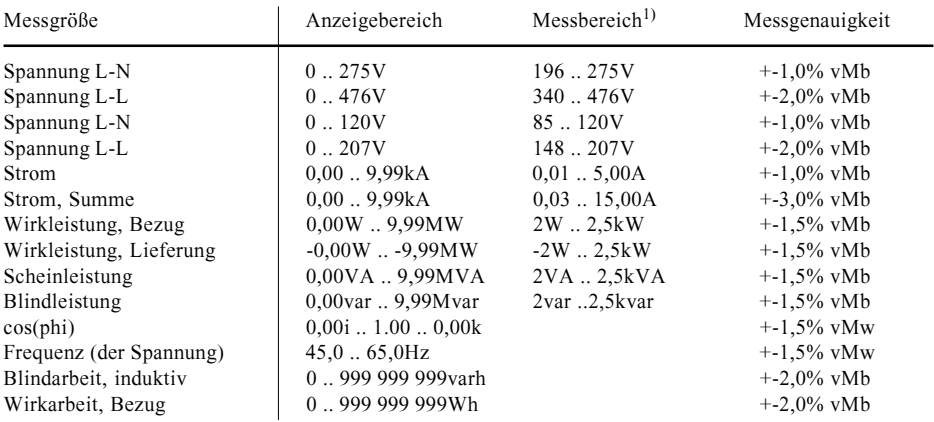

Die Spezifikationen setzen folgende Bedingungen voraus:

Jährliche Neukalibrierung.

Eine Vorwärmzeit von 10 Minuten.

Eine Umgebungstemperatur von 18. 28°C.

Im Bereich von -10..18°C und 28..55°C muß ein zusätzlicher Fehler von +-0,5% v.Mw. pro K berücksichtigt werden. Verwendete Abkürzungen: m Messbereich

- $vMw = vom$  Messwert
- $ind. i = induktiv$
- $kap, k = kapazitiv$

1) Messbereich mit Skalierungsfaktor = 1, (Stromwandler =  $5/5A$ ,  $1/1A$ )

#### **Konfigurationsdaten**

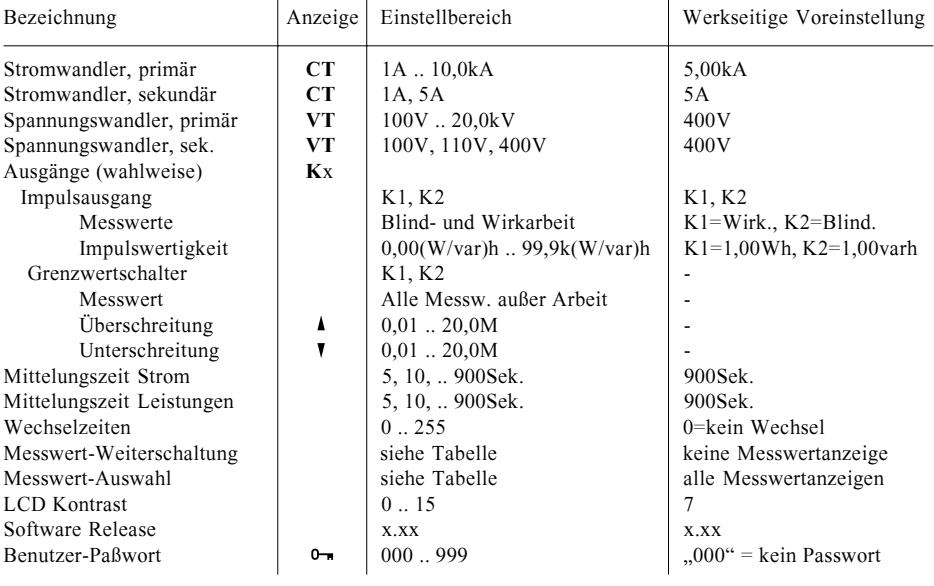

### <span id="page-24-0"></span>**Technische Daten**

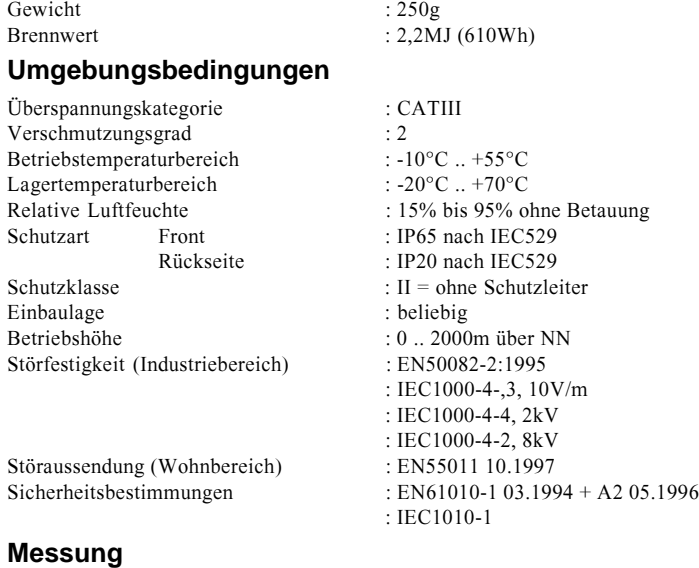

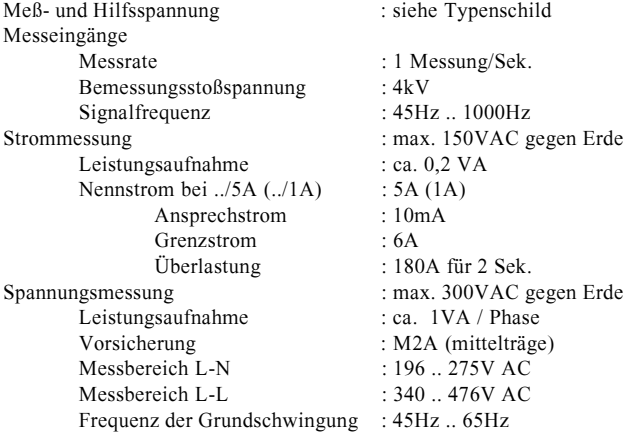

### **Ausgänge**

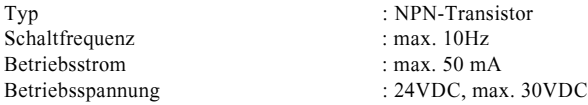

### **Anschließbare Leiter**

Eindrähtige, mehrdrähtige, feindrähtige : 0,08 - 2,5mm<sup>2</sup> Stiftkabelschuhe, Aderendhüls  $: 1,5$ mm<sup>2</sup> Pro Klemmstelle darf nur ein Leiter angeschlossen werden!

#### <span id="page-25-0"></span>**Rückseite**

Ausbruchmaße:  $92^{+0.8}$  x  $92^{+0.8}$ 

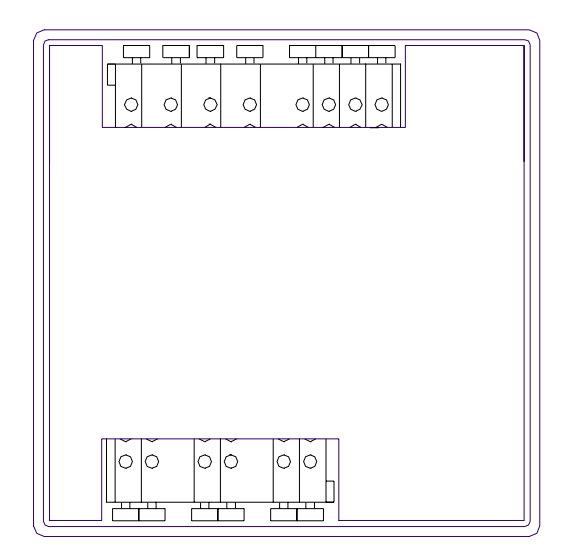

#### Seitenansicht

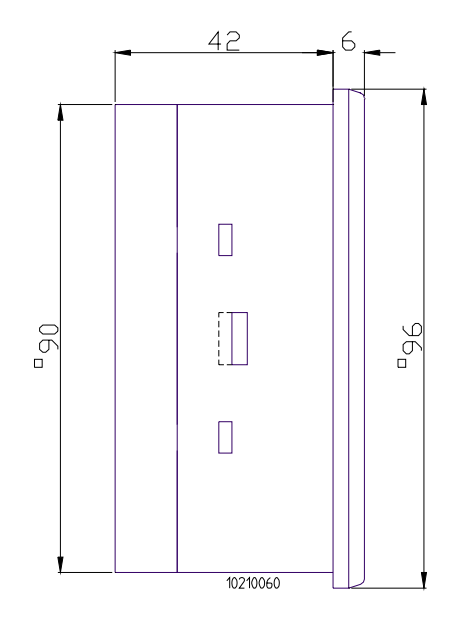

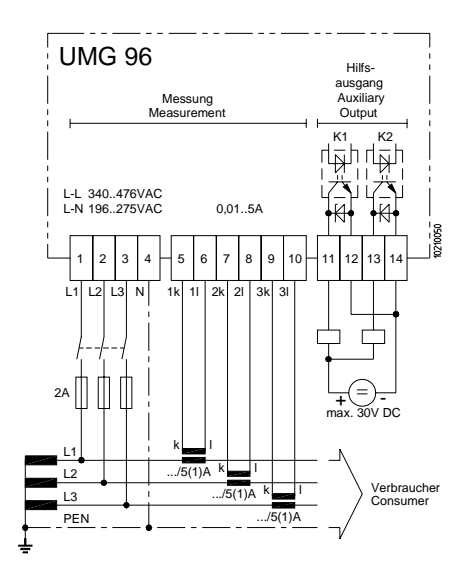

Abb.: Anschlussbeispiel 3 Dreileitermessung mit Spannungswandlern und drei Stromwandlern.

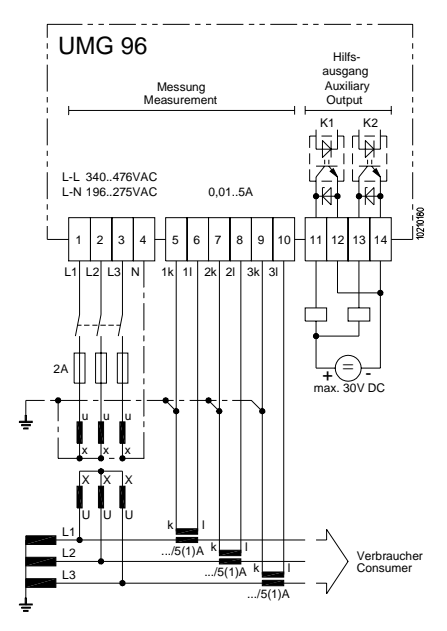

 $=$  Maxwert  $\blacksquare$  $M$ inwert  $-$  =  $=$   $=$  Lieferung eferung Se

Abb.: Anschlussbeispiel 2 Vierleitermessung mit zwei Stromwandlern.

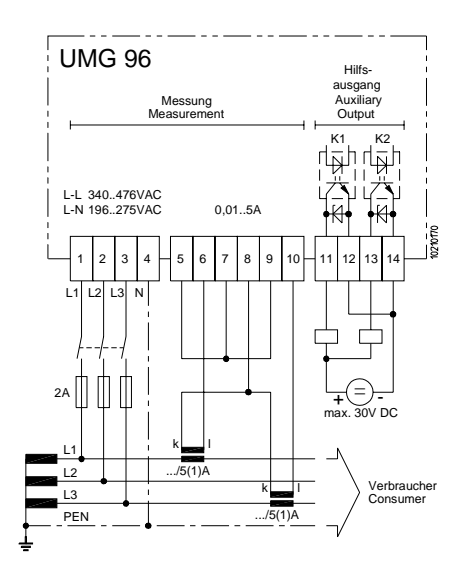

Abb.: Anschlussbeispiel 4 Dreileitermessung mit Spannungswandlern und zwei Stromwandlern.

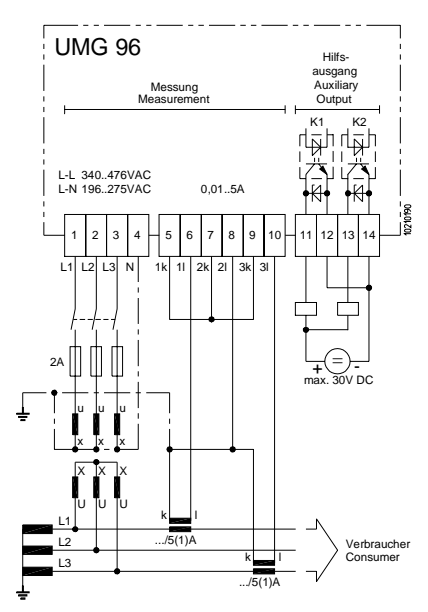

### <span id="page-27-0"></span>Kurzanleitung

Betätigt man im Anzeige-Modus die Tasten 1 und 2 für etwa eine Sekunde, so gelangt man in den Programmier-Modus. Betätigt man im Programmier-Modus die Tasten 1 und 2 für etwa eine Sekunde, so gelangt man in den Anzeige-Modus.

#### Programmierung des Stromwandlers

#### Stromwandler-Menü wählen:

Beide Tasten gleichzeitig für etwa eine Sekunde drücken. Die Symbole für den Programmier-Modus PRG und das Stromwandler CT erscheint. Mit Taste 1 die Auswahl bestätigen.

Die erste Ziffer des Primärstromes blinkt.

Programmier-Modus

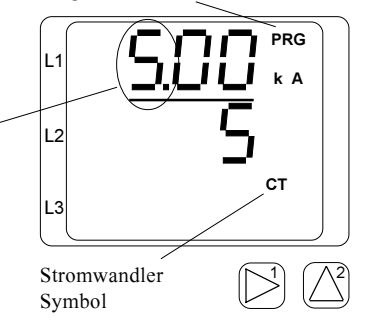

#### Primärstrom ändern:

Mit Taste 2 die blinkende Ziffer ändern. Mit Taste 1 die nächste zu ändernde Ziffer wählen. Die für eine Änderung ausgewählte Ziffer blinkt. Blinkt die gesamte Zahl, so kann das Komma verschoben werden

#### Sekundärstrom ändern:

Als Sekundärstrom kann nur 1A oder 5A eingestellt werden. Mit Taste 1 den Sekundärstrom wählen. Mit Taste 2 die blinkende Ziffer ändern

#### Programmierung verlassen:

Beide Tasten für etwa 1 Sekund gleichzeitig betätigen. Die Stromwandlereinstellung wird gespeichert und man kehrt in das Anzeigen-Menü zurück.

#### Primärstrom

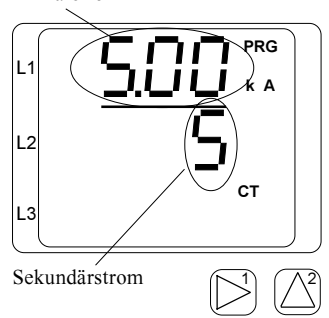

#### Messwerte abrufen

Die Messwerte anzeigen können nur abgerufen werden, wenn sich das Symbol PRG für den Programmier-Modus nicht in der Anzeige befindet.

Mit den Tasten 1 und 2 kann zwischen den Messwert anzeigen geblättert werden. Werkseitig sind alle in der Tabelle 1 aufgeführten Messwertanzeigen abrufbar.

Befindet man sich im Programmier-Modus und hat für ca. 60 Sekunden keine Taste betätigt, so kehrt das Gerät automatisch in den Anzeige-Modus zurück.

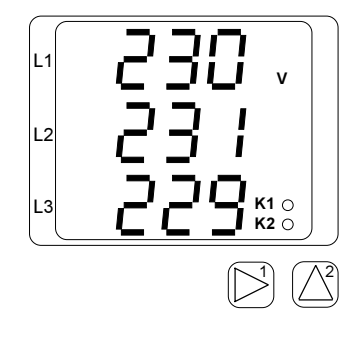